## **TUTORIAL PER SCARICATE LE CEDOLE LIBRARIE**

- Entrare in Nuvola e cliccare su **"Selezione anno/classe"**

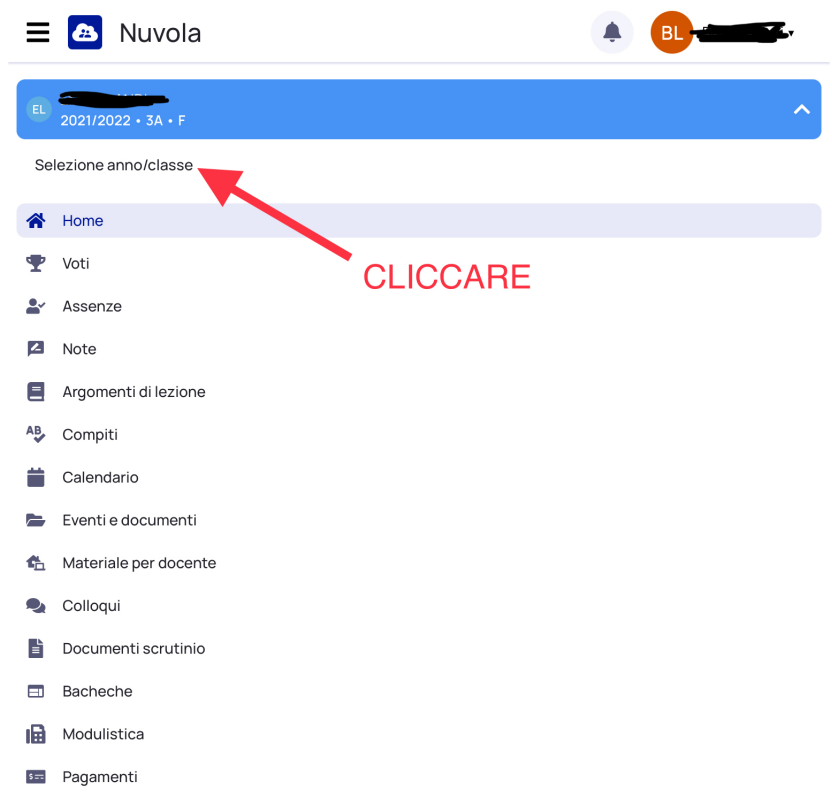

- Selezionare il prossimo anno scolastico

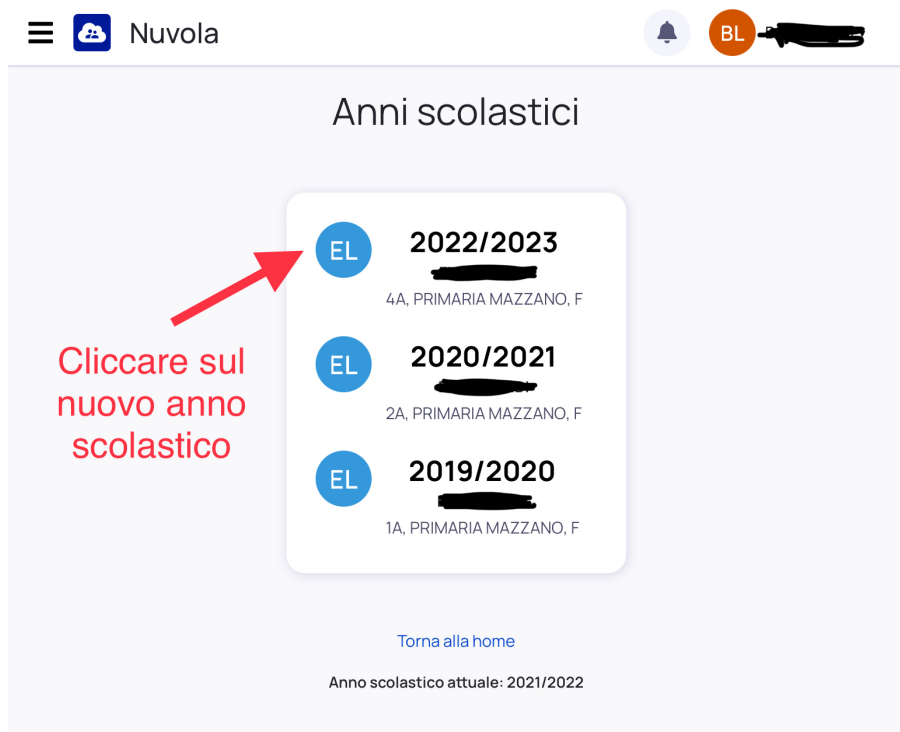

- Selezionare il file per scaricarlo

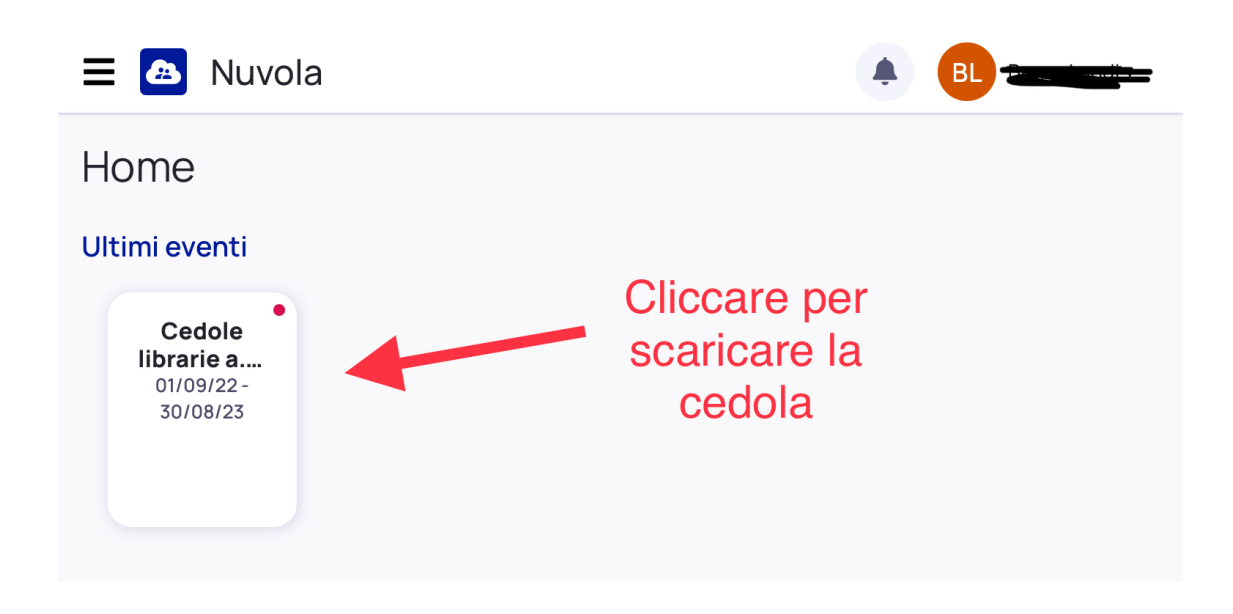